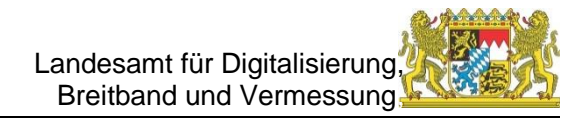

# **GEWAN Newsletter Januar 2023**

Liebe Leserinnen und Leser,

auch in unserem neuen Newsletter haben wir wieder interessante Informationen über GEWAN für Sie zusammengestellt.

#### **Kurzanleitungen**

Die Kurzanleitungen zu häufigen konkreten Problemstellungen beim GEWAN-Client, die Sie auf unserer Homepage unter dem Link [https://www.ge](https://www.gewan.de/service/downloads/handbuecher/index.html)[wan.de/service/downloads/handbuecher/index.html](https://www.gewan.de/service/downloads/handbuecher/index.html) finden, wurden weiter ausgebaut. Die bewährte Untergliederung nach Themenbereichen wurden beibehalten.

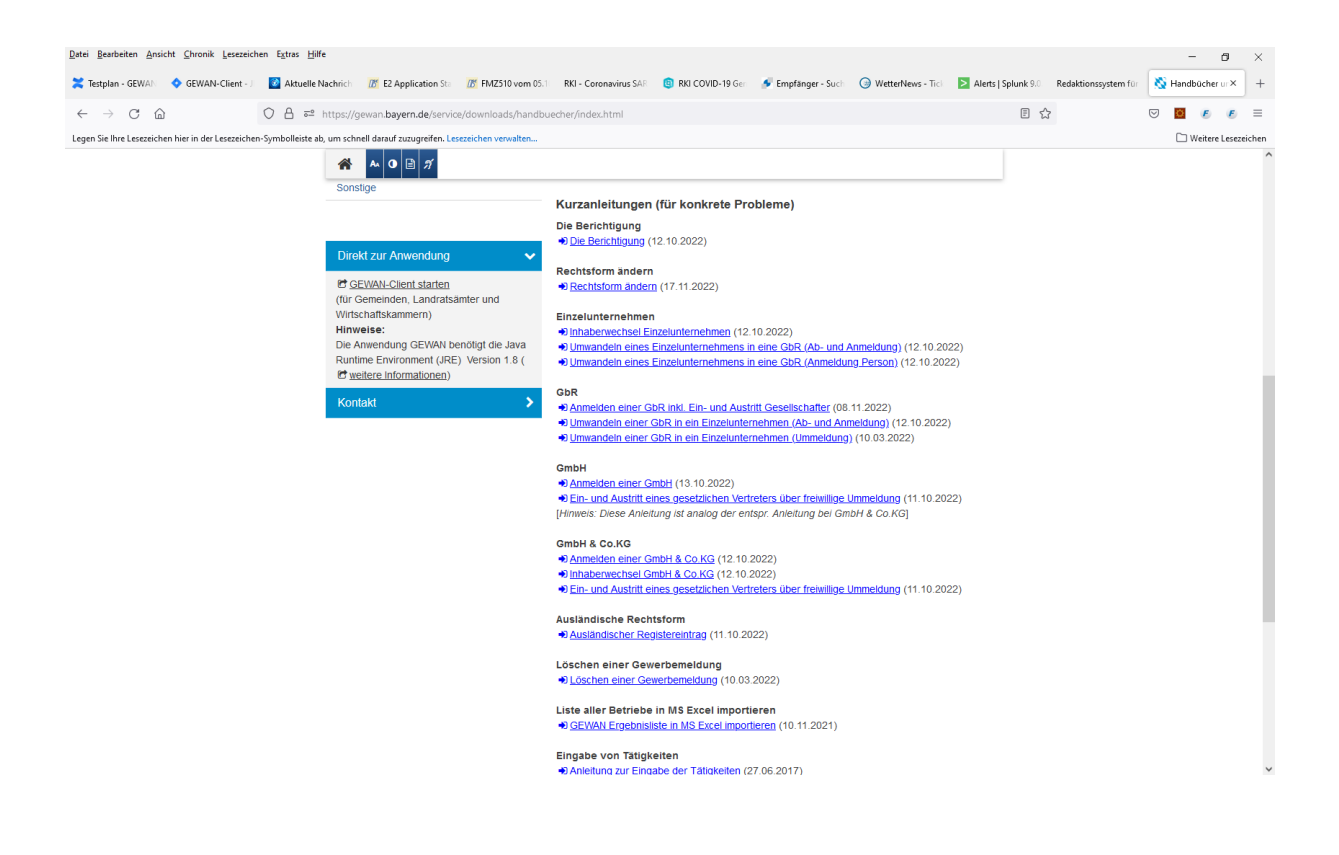

GEWAN-Newsletter Januar 2023 - 1 -

# **OpenWebStart**

Wir hatten Sie bereits vor einigen Monaten per E-Mail informiert, dass wir eine neue Software "OpenWebStart" zum Starten der GEWAN-Anwendung unter Java 11 eingeführt haben, weil das bisherige Produkt "Webstart" von neuen Java-Versionen nicht mehr unterstützt wird.

Falls Sie diese Umstellung noch nicht vorgenommen haben, bitten wir Sie darum, dies möglichst bald zu erledigen.

Die **Installationsanleitung** für OpenWebStart finden Sie auf unserer GEWAN-Homepage unter folgendem **Link**:

[https://gewan.bayern.de/mam/software/installationsanleitung\\_openweb](https://gewan.bayern.de/mam/software/installationsanleitung_openwebstart_gewan.pdf)[start\\_gewan.pdf.](https://gewan.bayern.de/mam/software/installationsanleitung_openwebstart_gewan.pdf)

Ihre IT-Abteilung kann Sie sicher bei der Installation unterstützen.

Bitte verwenden Sie aber für GEWAN unter **OpenWebStart nicht** die Java-Version **8**, die Sie bisher für den Aufruf von GEWAN verwendet haben. Die Datei gewan.jnlp ist so konfiguriert, dass Sie bei OpenWebStart **nur** unter Java **11** läuft.

Bitte lassen Sie deshalb von Ihrer IT-Abteilung Java 11 installieren falls noch nicht vorhanden. Diese Java-Version kann auch von unserer OwnCloud unter [https://javaverteilung.cloud.bayern.de/index.php/s/u8go3BhOO1zq4qA](https://newsletter.bayern.de/r.html?uid=D.QE.Vi.jD.B6z.A.cwuMXBaHzqUNd0qsWxNhyDTpWvtgf1xpBO2MiUAgPqZSI2vZ6dqmdqXwOTrnlHLkzDihHIZ_0OxnJxGVWimxZw) heruntergeladen werden. Das Passwort dazu haben Sie bereits in unserer Rundmail bekommen.

Genauso haben wir in der Rundmail darauf hingewiesen, dass falls erforderlich auch 2 Java-Versionen parallel laufen können. Bei Bedarf, falls Sie z. B. noch eine Software benötigen, die nur unter einer älteren Java-Version läuft, können die in der E-Mail genannten Links Sie dabei unterstützen.

Bitte geben Sie diese Information auch an alle GEWAN-Anwender weiter, die nicht in der E-Mail-Verteilerliste sind.

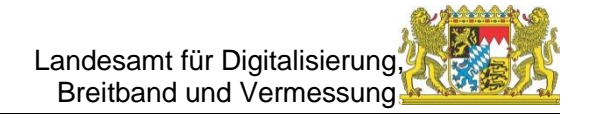

#### **GEWAN-Client**

In der letzten GEWAN-Version, die am 13.01.2023 produktiv ging, wurden einige wichtige Fehler bereinigt. Aufgrund einer Änderung der Gewerbeordnung zum Jahreswechsel ist zukünftig die Namensänderung von Gewerbetreibenden meldepflichtig und muss über eine Gewerbeummeldung (Grund: Namensänderung) angezeigt werden. Dies betrifft sowohl natürliche Personen als auch juristische Personen.

Die Schaltfläche *Hilfe*, die in fast jeder Gewan-Maske unten rechts steht, verweist nun auf die GEWAN-Homepage und lädt nicht mehr automatisch das Handbuch. Sie können sich aber bei Bedarf jederzeit das Handbuch von der Homepage herunterladen oder die bereits erwähnten Kurzanleitungen, wenn das konkrete Problem hier aufgelistet ist.

Ab 01.05.2023 steht die neue Funktionalität "Gegenseitige Unterrichtung" zur Verfügung. Das bedeutet, wenn eine Gewerbeanmeldung mit Grund "*Wiedereröffnung nach Verlegung aus einem anderen Meldebezirk*" oder eine Gewerbeabmeldung mit Grund "*Verlegung mit anderen Meldebezirk*" durchgeführt wurde, wird die jeweils andere betroffene Gemeinde automatisch darüber unterrichtet. Nähere Informationen erhalten Sie dazu im nächsten Newsletter.

#### **Neue Meldeart Berichtigung / Einschränkungen von Korrekturen**

Am **01.05.2022** musste der GEWAN-Client sowie alle in Deutschland eingesetzten Gewerbeprogramme auf die neuen bundeseinheitlich verbindlichen Vorgaben aus der Spezifikation **XGewerbeordnung 1.0 (XGewO 1.0)** umgestellt werden.

Mit XGewO 1.0 wurde die neue Meldeart **Berichtigung** eingeführt. Die Berichtigung dient dazu, Anpassungen am Gewerbe aufgrund von nicht meldepflichtigen Änderungen oder fehlerhaften Angaben im Gewerbe an die Empfangsstellen weiterzuleiten. Eine Berichtigung ist aber **keine** Korrektur einer vorher vorgenommenen Gewerbeanzeige.

Damit wurde die vom Bundländerausschuss für Gewerbe beschlossene Entscheidung, dass alle bekannten Änderungen am Gewerbe an die Empfangsstellen weitergeleitet werden müssen, erfüllt.

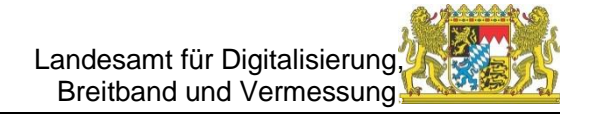

Bei der kostenlosen Berichtigung handelt es sich **nicht** um eine Gewerbeanzeige. Deswegen kann leider nur eine Mitteilung der Berichtigung für den Gewerbetreibenden ausgedruckt werden.

Möchte der Anzeigende einen formellen Ausdruck mit allen Angaben zum Gewerbe, kann dies über die Gewerbeauskunft bewerkstelligt werden. Möchte der Gewerbetreibende ein offizielles Anzeigeformular als Bestätigung,

dann muss er die Änderung über eine Gewerbeummeldung anzeigen (GewA2).

Als weiterer Punkt wurde auf Druck der Empfangsstellen im bundesweit tagenden Expertengremium Gewerbe beschlossen, dass zu bereits **verständigten** Gewerbeanzeigen **keine korrigierten** Anzeigen an die Empfangsstellen weitergeleitet werden dürfen. Der Hintergrund dieser Änderung war, dass Korrekturen von den Gemeinden auch dann noch erstellt wurden, wenn der Anzeigeprozess bei den empfangenen Stellen längst abgeschlossen war und eine Änderung des ursprünglichen Vorgangs nicht mehr möglich war.

Aufgrund dieser neuen Vorgabe und der Aussage vom Bundländerausschuss Gewerbe, dass jede Änderung am Gewerbe der Empfangsstellen mitgeteilt werden muss, hat der Sachbearbeiter der Gemeinde **nicht** mehr die Möglichkeit, bereits versendete Gewerbeanzeigen zu korrigieren.

Wegen der eng begrenzten Zulassung der Korrekturen von Gewerbeanzeigen ist es leider der Gewerbemeldestelle oft nicht mehr möglich, fehlerhaft erfasste Gewerbeanzeigen zu korrigieren und dem Anzeigenden die Kopie der korrigierten Fassung als Nachweis auszuhändigen. Dies ist besonders problematisch, wenn meldungsspezifische Angaben (Anzeigedatum, Wirksamkeitsdatum, Meldegrund etc.) fehlerhaft sind, da diese über eine Berichtigung oder Ummeldung nicht mehr geändert werden können. Dieser Umstand führt bei den Anwendern verständlicherweise zu einigem Unmut. Dem Expertengremium Gewerbe wurde die Problematik mitgeteilt und es wurde eine Lösung erarbeitet, die dem Bundländerausschuss Gewerbe zur Prüfung bereitgestellt wurde. Über den weiteren Status hierzu werden wir Sie auf dem Laufenden halten.

Bis zur Klärung der beschriebenen Problematik können wir bei notwendigen Korrekturen folgenden Workaround anbieten:

- Erstellung einer Berichtigung, um die fehlerhaften Angaben zu korrigieren. (Wenn der Gewerbetreibende einen zusätzlichen Ausdruck mit den Gewerbedaten benötigt, kann eine erweiterte Gewerbeauskunft erstellt werden)
- Erstellung einer Ummeldung, um die fehlerhaften Angaben zu korrigieren. (In diesem Fall erhält der Gewerbetreibende eine Kopie der Anzeige als Bestätigung)
- Rückgängigmachung der Anzeige durch An-, Um- oder Abmeldung des Gewerbes und danach erneute Durchführung der Gewerbeanzeige. (Über diese Vorgehensweise können auch meldungsbezogene Änderungen korrigiert werden)

Sollten die Workarounds bei Ihrem konkreten Fall nicht funktionieren, können Sie gerne bei unserer Serviceline anrufen. Wir werden dann versuchen, gemeinsam mit Ihnen eine Lösung zu erarbeiten.

### **GEWAN-Verständigungsdienst**

**Alle** Empfangsstellen erhalten auch **Berichtigungen,** sofern die sonstigen Voraussetzungen erfüllt sind. Der Unterschied zur Übermittlung von An-, Um und Abmeldungen besteht nur darin, dass den Landratsämtern die Berichtigungen **nicht** zur Prüfung vorliegen, wie das bisher schon bei den Korrekturmeldungen der Fall war.

Seit einigen Monaten können an die zuständigen Ausländerbehörden als gesetzlich definierte Empfangsstellen für sie relevante Gewerbemeldungen verschickt werden. Momentan sind in Bayern bereits 4 Landratsämter dazu in der Lage, diese zu empfangen. Es werden nur Gewerbemeldungen von Personen ohne deutsche Staatsangehörigkeit weitergeleitet.

## **Tipps und Tricks**

Unter dieser Rubrik stellen wir kleine Hilfen vor, die Ihnen die Arbeit mit dem GEWAN-Client erleichtern sollen.

Diesmal geht es um die Bearbeitung von Online-Gewerbeanmeldungen (Bürger-Online)

Um Online-Gewerbe**an**meldungen zu empfangen ist Voraussetzung, dass Sie diesen Dienst über das Redaktionssystem des BayernPortals [\(https://www.bayvis](https://www.bayvis-redaktionssystem.bayern.de/)[redaktionssystem.bayern.de\)](https://www.bayvis-redaktionssystem.bayern.de/) abonniert haben. Darüber haben wir in früheren GEWAN-Newslettern bereits ausführlich berichtet.

Der dazugehörige Dialog kann direkt vom Startmenü aus unter der Rubrik "*Postfach*" über die Schaltfläche "*Bürger-Online*" aufgerufen werden. Alternativ können Sie diesen auch vom Menü "*Gewerbemeldungen*" aus erreichen.

Durch Klick auf diesen Button erhalten Sie eine Liste der Gewerbeanmeldungen, die vom Bürger für Ihre Kommune über ein Online-Formular elektronisch erfasst und an GEWAN weitergeleitet worden sind.

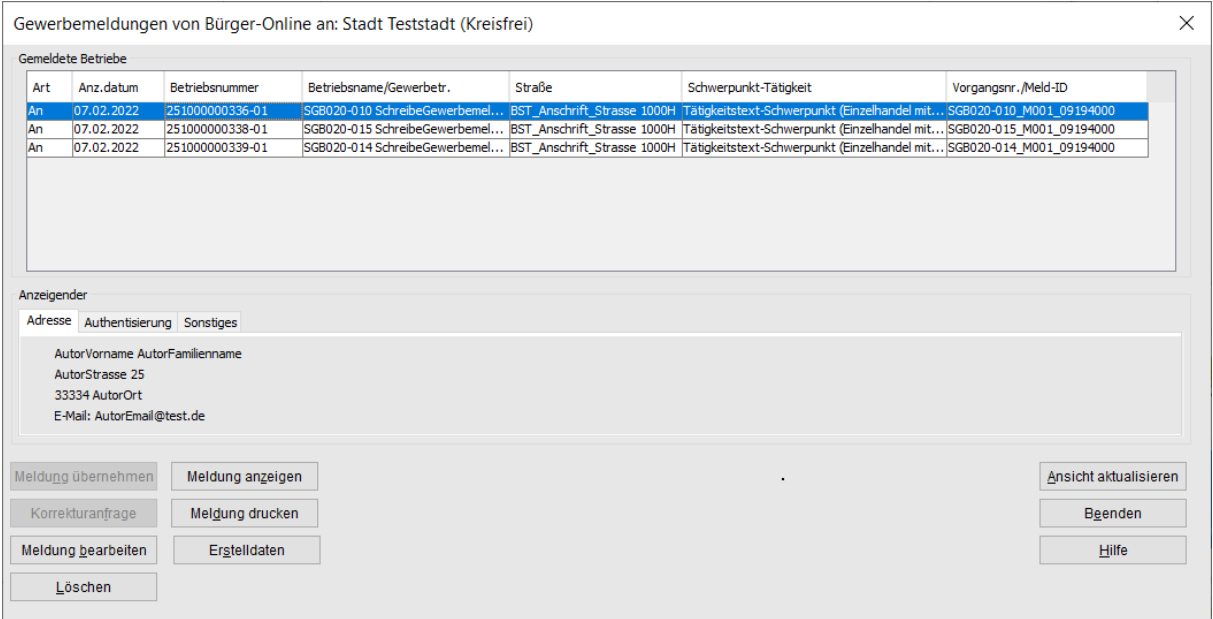

Wenn Sie eine Meldung in der Liste anklicken, wird die ganze Zeile blau markiert. Darunter sehen Sie unter der Rubrik Anzeigender in 3 Reitern die für diese Meldung relevanten Daten. Standardmäßig wird die Adresse des Anzeigenden angezeigt.

Interessant ist für Sie auch **die Authentisierung**. Durch Klick auf den entsprechenden Reiter sehen Sie, wie sich der Anzeigende authentisiert hat. Hiervon können Sie auch abhängig machen, ob Sie noch einen weiteren Nachweis der Authentität oder eine Unterschrift benötigen je nach Level der Authentisierung. Durch Klick auf den Reiter *Sonstiges* sehen Sie unter anderem, ob der Antragsteller einer elektronischen Zustellung der Rechnung und der Gewerbemeldung zustimmt.

Unten können Sie durch Klick auf die entsprechende Schaltfläche verschiedene Funktionen ausführen:

- durch Klick auf *Meldung anzeigen* gelangen Sie zur Ansicht der Betriebsstätte
- durch Klick auf *Meldung drucken* können Sie das Formular direkt drucken
- durch Klick auf *Meldung bearbeiten* können Sie eine über Bürger-Online erhaltene Meldung prüfen und bei Bedarf bearbeiten, bevor Sie diese dann endgültig speichern
- durch Klick auf *Löschen* löschen Sie eine über Bürger-Online gespeicherte Meldung in GEWAN (z.B. wenn der Gewerbetreibende die Tätigkeit nicht ausüben wird)
- durch Klick auf *Ansicht aktualisieren* halten Sie die Liste aktuell
- durch Klick auf *Beenden* kehren Sie in das vorherige Menü zurück
- durch Klick auf *Erstelldaten* können Sie diese zur Meldung sehen.

Solange Sie die über Bürger-Online eingehende Gewerbeanmeldung nicht bearbeitet (geprüft und endgültig gespeichert) haben, können Sie die Meldung nur für sich selbst (Gewerbemeldebehörde) und für interne Verteiler drucken. Die Druckmöglichkeit für den Gewerbetreibenden ist gesperrt.

Sobald Sie die Meldung bearbeitet und endgültig gespeichert haben, sieht das Druckfenster wie folgt aus:

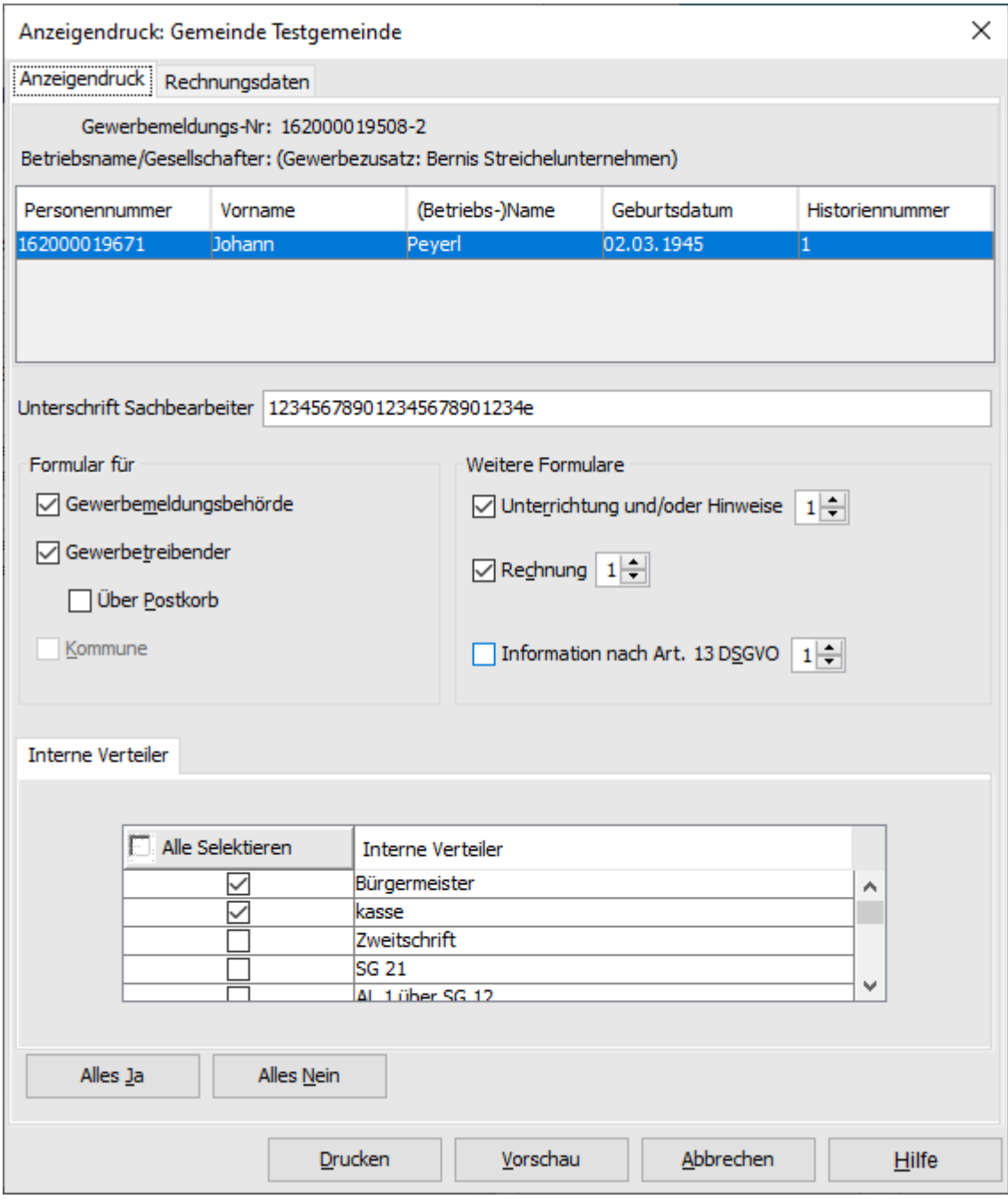

Wenn der Antragsteller seine Zustimmung zur elektronischen Antwort gegeben hat, ist das Feld "Über Postkorb" aktiviert. Dann können Sie eine Kopie der Gewerbeanmeldung elektronisch an den Postkorb des Anzeigenden übermitteln. Die Kopie dient zur Bestätigung der Entgegennahme und Bearbeitung durch die zuständige Gewerbemeldebehörde.

Markieren Sie dazu das Kästchen im Feld "Über Postkorb" und klicken auf die Schaltfläche "Drucken".

Wenn Sie das nicht wollen, können die Gewerbeanmeldung für den Gewerbetreibenden wie gewohnt drucken bzw. über die Druckvorschau ansehen.

Mit freundlichen Grüßen und alles Gute für das neue Jahr.

Ihr GEWAN-Team